# Anatomy and Physiology for Audiology

A brief guide to help orientate you to our new interface.

Access the same unrivaled content in a more contemporary, intuitive and consistent way.

## **IMAGE CONTROLS**

How you interact with the text and images is still very much the same. Use the thumbnails and links in the text to drive the images and movies, and use the rotation, layer and zoom controls beneath the image to navigate a 3D View.

You can now also click and drag to rotate the model. This feature gives a greater feeling of control over the model, helping you understand the threedimensional nature of anatomical relationships.

BROWSING

While the core functionality of the products remains the same, to simplify your experience, all the browsing functionality has been moved to the left-hand-toolbar.

Topics, Interactive Learning Activities, Quizzes and the Index can all be accessed here, and any content can be downloaded or shared.

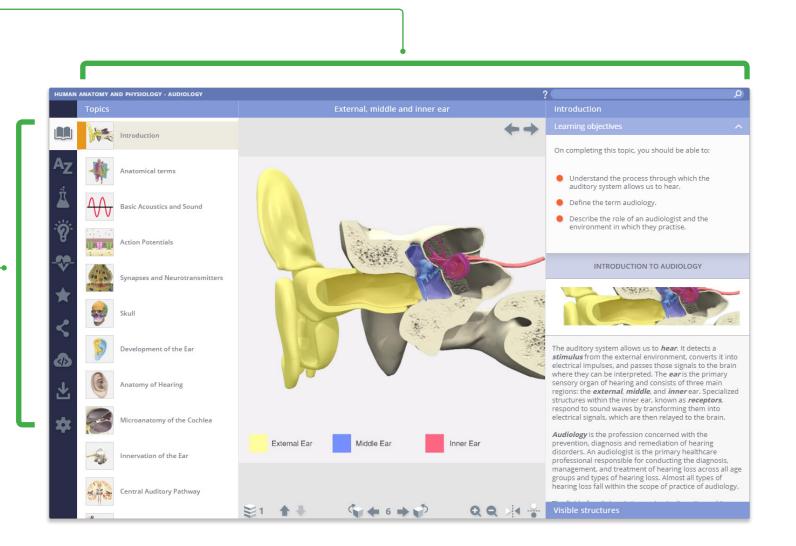

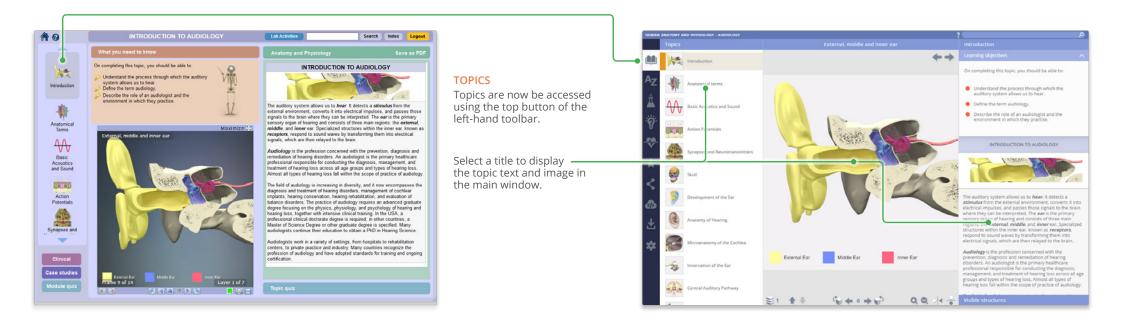

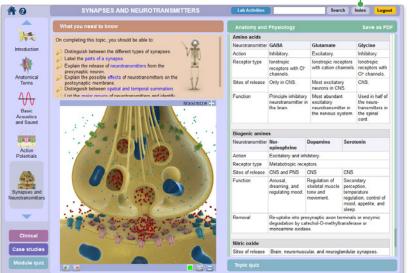

## INDEX

Every Slide, Movie, View and Heading is listed here alphabetically. This allows for fast, efficient retrieval of content across all media types.

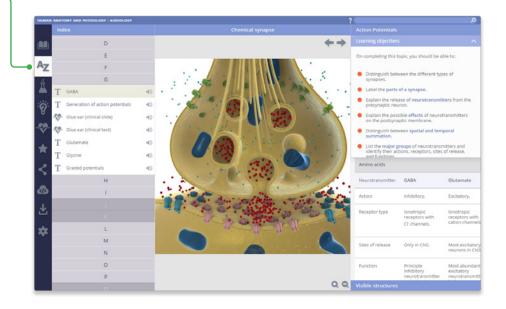

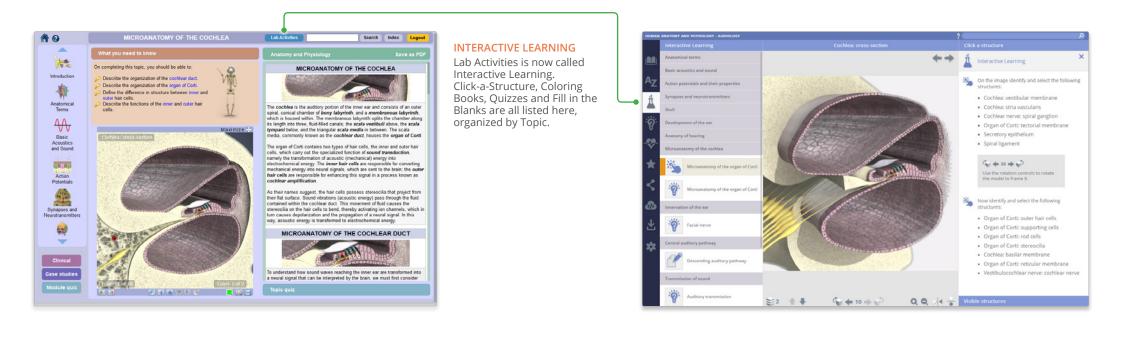

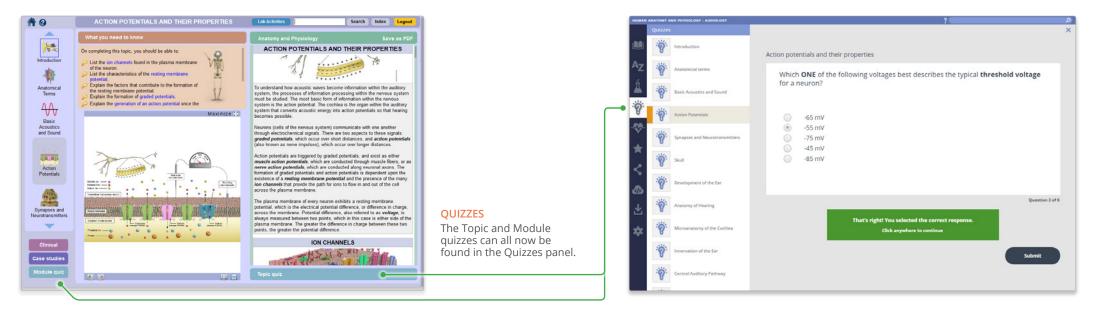

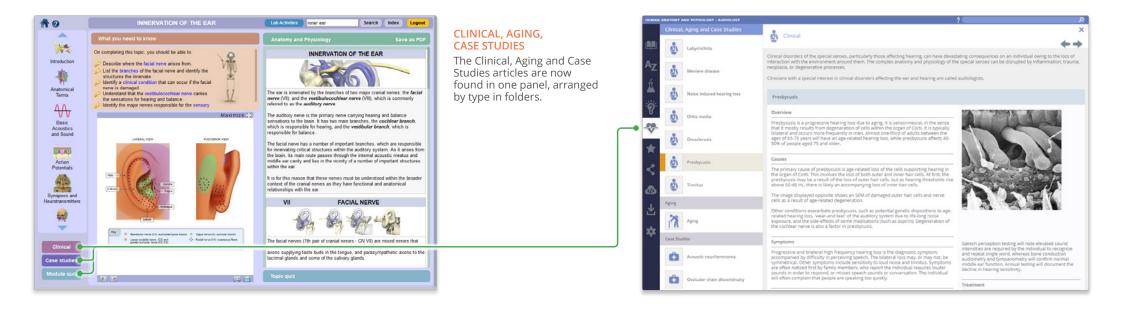

#### FAVORITES -

Favorites is a new feature that allows you to save your favorite Primal content.

Favorites can be arranged into folders, renamed, edited and deleted, they are ideal for preparing presentations or lectures.

Export and import favorites to access from any PC or Android device.

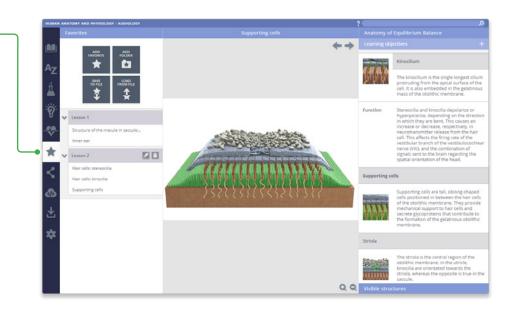

## SHARE -

Share is a new feature that generates a link that you can send to other users to direct them to a specific point in the product.

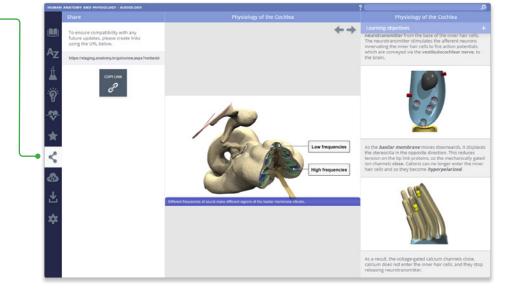

#### EMBED -

Embed is a new feature that allows you to place interactive content from Anatomy.tv into your own online resources such as Learning Management Systems (LMS), Virtual Learning Environments (VLE) or websites. The embedded content retains its original dynamic nature and functionality, for example, a 3D interactive view will retain its layering, rotational and labeling functions.

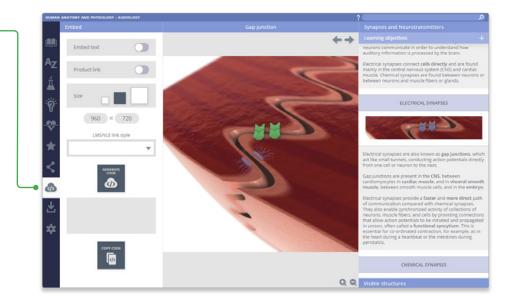

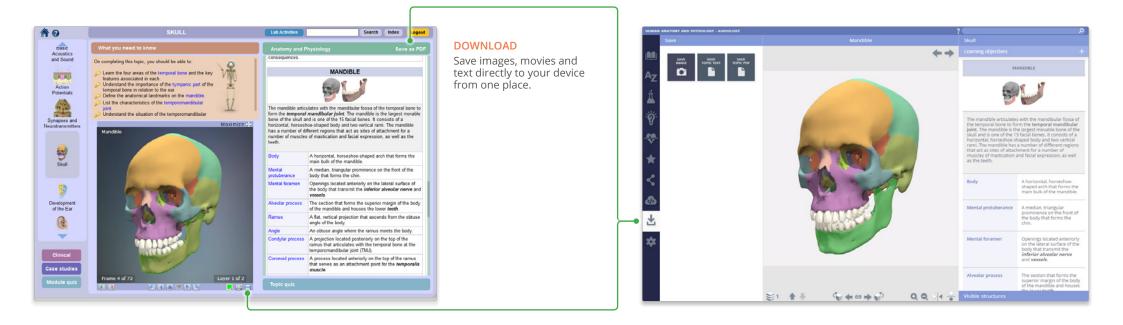

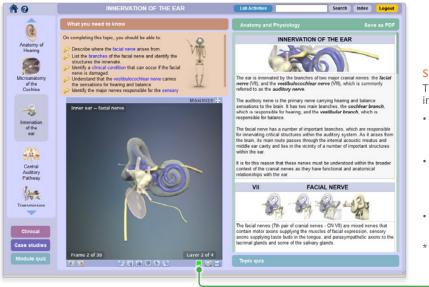

#### SETTINGS

Through the customizations in settings, you can now:

- Hide the structure title and rollover labels for selfquizzing or group testing.
- Adjust colors of the highlight or background<sup>\*</sup> to meet group or personal accessibility preferences.
- Adjust the run-speed at which the views rotate.
- \* Currently, background color can only be adjusted in Chrome and Firefox on PC and Android.

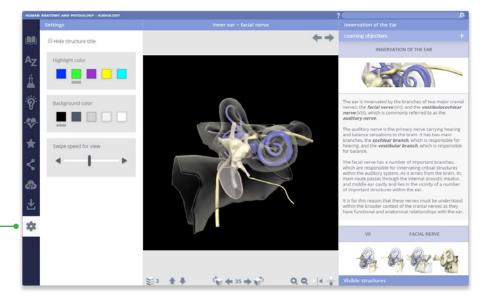

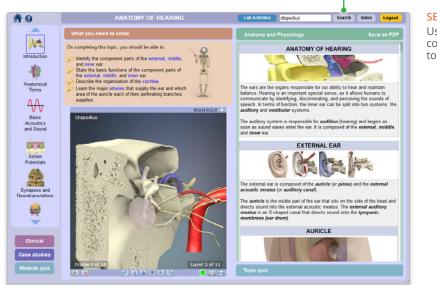

#### SEARCH

Use the search to find any content type. Use the filters to hone down your results.

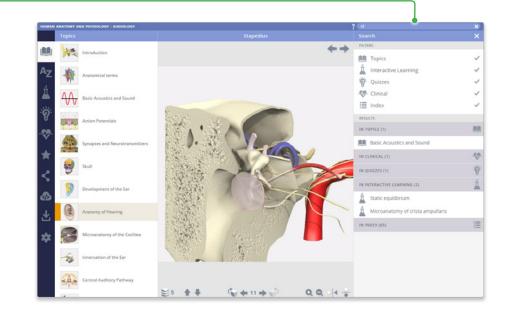

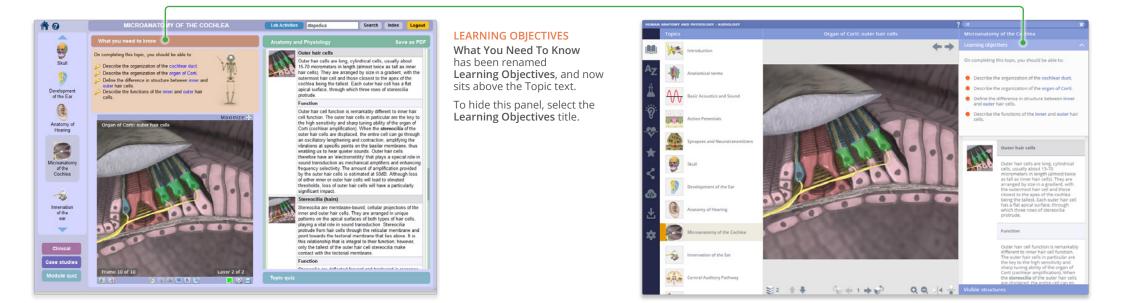

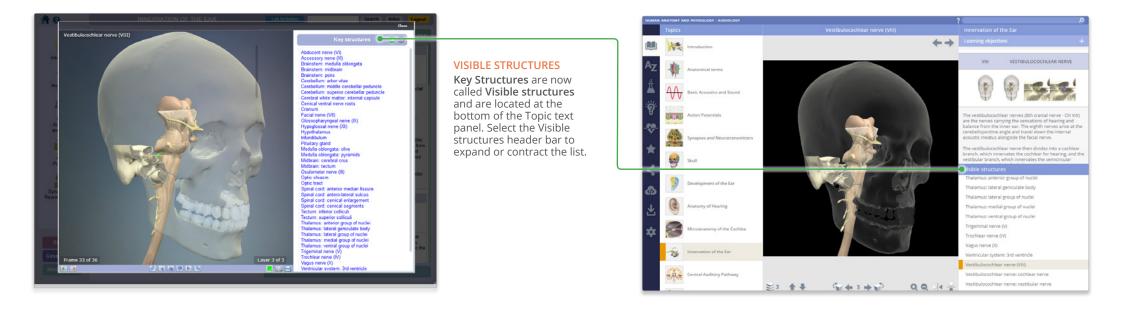

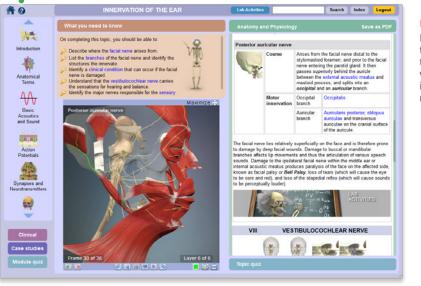

## HELP

For more information on how to use the product, please see the Anatomy.tv Help pages for video tutorials, PDF guides and interactive point-and-click reference.

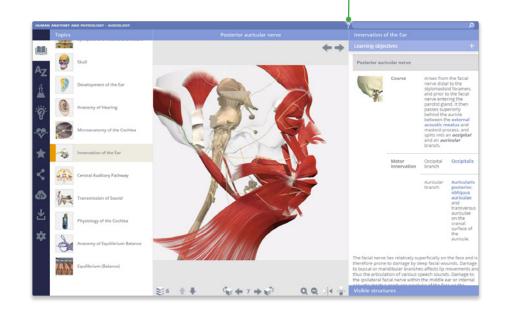

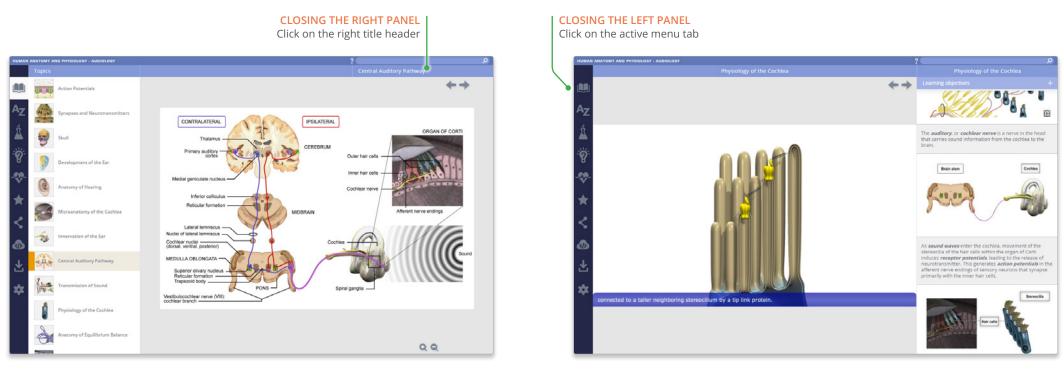

### For even more focus, both panels can be closed

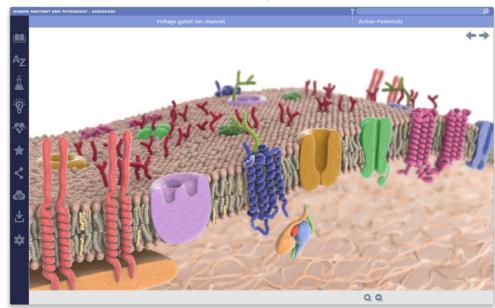